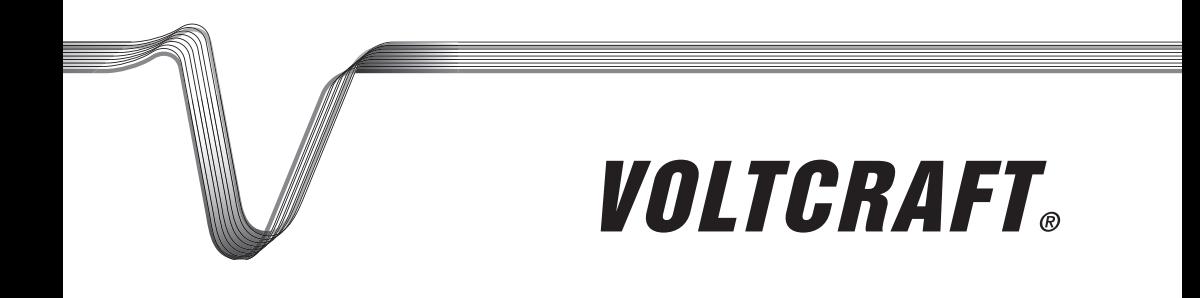

# **Endoscopio unità principale BS-1500T** I ISTRUZIONI

N. ord.: 1340787

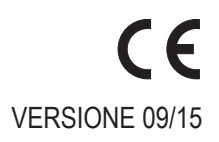

# **INDICE**

#### Pagina

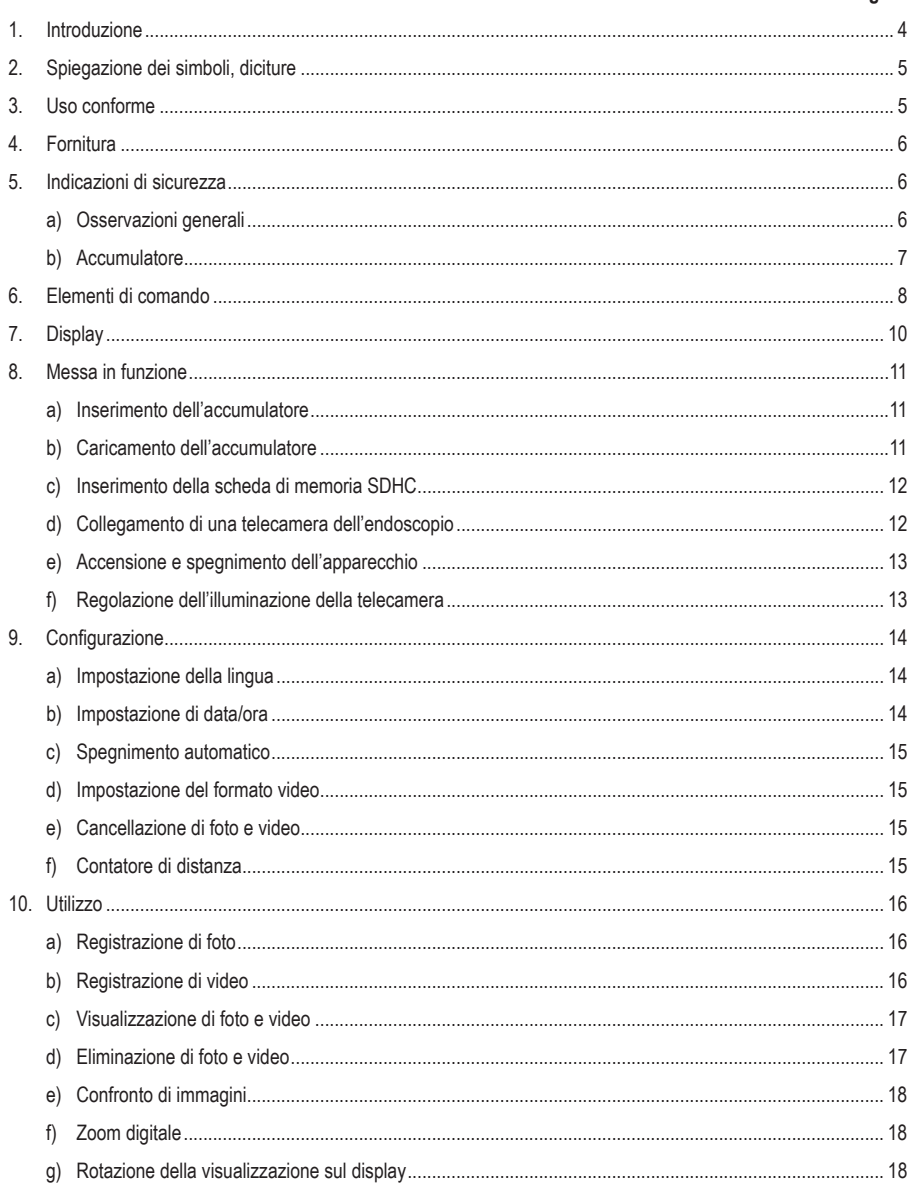

#### Pagina

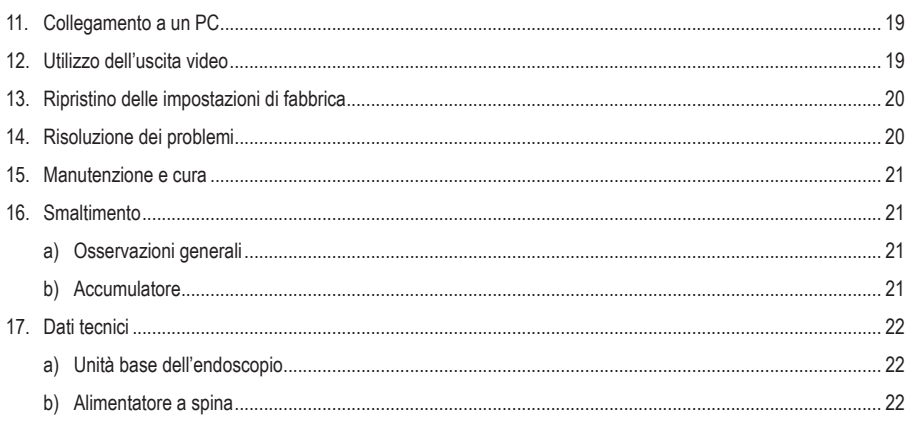

# **1. Introduzione**

Gentile Cliente,

la ringraziamo per aver acquistato un prodotto Voltcraft. È un'ottima scelta.

Voltcraft® - Questo nome, nel campo della misura, del carico e della tecnologia di alimentazione è sinonimo di prodotti di qualità superiore, caratterizzati da competenze professionali, prestazioni eccezionali e una costante innovazione.

Dall'appassionato di elettronica fino all'utente professionista, i prodotti Voltcraft® soddisfano i requisiti più complessi con soluzioni sempre ottimali. In particolare, la tecnologia matura e affidabile dei prodotti Voltcraft® offre un rapporto prezzo/prestazioni pressoché imbattibile. Esistono quindi tutti i presupposti per una collaborazione duratura, proficua e di successo.

Le auguriamo buon divertimento con il suo nuovo prodotto Voltcraft®!

Tutti i nomi di società e prodotti citati sono marchi di fabbrica dei rispettivi proprietari. Tutti i diritti riservati.

#### **Per domande tecniche rivolgersi ai seguenti contatti:**

Italia: Tel: 02 929811 Fax: 02 89356429 e-mail: assistenzatecnica@conrad.it Lun – Ven: 9:00 – 18:00

#### **Manuale aggiornato**

L'ultima edizione del manuale è sempre disponibile sul nostro sito web per il download.

# **2. Spiegazione dei simboli, diciture**

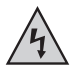

Questo simbolo viene utilizzato in caso di pericolo per l'incolumità delle persone, ad esempio in caso di rischio di folgorazione.

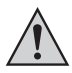

Il simbolo con un punto esclamativo in un triangolo indica informazioni importanti in queste istruzioni per l'uso che devono essere rispettate.

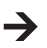

Il simbolo della "freccia" segnala speciali suggerimenti e indicazioni per l'uso.

## **3. Uso conforme**

L'unità base dell'endoscopio, insieme alla telecamera separata, costituisce uno strumento di ausilio visivo per la ricerca dei guasti e l'ispezione ottica di apparecchiature e impianti privi di alimentazione elettrica.

L'immagine della telecamera viene visualizzata sul monitor TFT incorporato. Foto o video possono essere trasferiti tramite la scheda di memoria, la porta USB o l'uscita video.

L'illuminazione nella parte superiore di una telecamera per endoscopio può essere regolata con questa unità base in modo continuo.

Il prodotto non deve essere esposto a umidità né immerso in liquidi.

L'alimentazione avviene esclusivamente tramite l'accumulatore LiPo o l'alimentatore in dotazione.

Nel nostro negozio online, nella pagina dei prodotti alla voce Accessori, è possibile acquistare una telecamera endoscopica adatta, come ad esempio il modello 1214310.

È vietato l'uso in atmosfere potenzialmente esplosive e su persone e animali.

Qualunque altro impiego difforme da quanto sopra descritto può danneggiare l'apparecchio e comportare altri pericoli.

Leggere per intero e con attenzione queste istruzioni in quanto contengono molte informazioni importanti per la configurazione, il funzionamento e l'utilizzo del prodotto. Rispettare tutte le avvertenze di sicurezza!

Il prodotto è conforme alle norme di legge nazionali ed europee.

# **4. Fornitura**

- Unità base dell'endoscopio BS-1500T
- Accumulatore LiPo
- Alimentatore
- Coperchio protettivo in gomma
- Cavo Mini USB 2.0
- Cavo AV (2 connettori RCA su jack da 3,5")
- Scheda di memoria SDHC da 4 GB
- Kit per la pulizia
- Valigetta
- Istruzioni

## **5. Indicazioni di sicurezza**

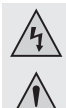

**Eventuali danni causati dalla mancata osservanza di queste avvertenze invalideranno la garanzia. Non ci assumiamo alcuna responsabilità per danni indiretti.**

**Non ci assumiamo alcuna responsabilità in caso di danni a cose o persone conseguenti all'utilizzo improprio o alla mancata osservanza delle avvertenze di sicurezza. In questi casi, la garanzia decade.**

Gentile Cliente,

le indicazioni per la sicurezza e la protezione dai pericoli fornite di seguito sono concepite per garantire la Sua incolumità e proteggere l'apparecchio.

È necessario pertanto leggere questo capitolo con estrema attenzione prima di mettere in funzione il prodotto.

#### **a) Osservazioni generali**

- Per motivi di sicurezza e di immatricolazione (CE), non è consentito apportare modifiche arbitrarie al prodotto.
- La struttura dell'alimentatore a spina appartiene alla classe di sicurezza II.
- La presa di corrente per l'alimentatore deve trovarsi nelle vicinanze dell'apparecchio ed essere facilmente accessibile.
- Il prodotto è adatto all'uso solo in ambienti interni non esposti a intemperie. Non esporlo alla luce diretta del sole, a fonti di calore intenso, al freddo, all'umidità o alla pioggia per evitare di danneggiarlo

e causare una scarica elettrica mortale!

• Non estrarre mai l'alimentatore dalla presa a muro tirando il cavo.

• Se la spina di alimentazione è danneggiata, non toccarla, c'è il pericolo di scossa elettrica!

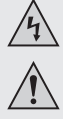

Innanzitutto scollegare da tutti i poli la tensione di rete della presa a muro a cui è collegato l'alimentatore a spina (ad es. scollegare il relativo salvavita oppure estrarre il fusibile e quindi disattivare il relativo interruttore differenziale di sicurezza). Solo a questo punto staccare l'alimentatore dalla presa a muro e portare il prodotto in un'officina specializzata.

- L'unità base dell'endoscopio non è impermeabile e non può essere utilizzata sott'acqua. Proteggere l'unità base da spruzzi d'acqua.
- L'endoscopio può essere utilizzato solo in sistemi de-energizzati per scopi d'ispezione. La testa della telecamera è di metallo e può causare cortocircuiti.

Per motivi di sicurezza, prima di ogni ispezione spegnere tutti i componenti sotto tensione del sistema.

- Se l'illuminazione di una telecamera opzionale è prodotta da LED, non guardare mai direttamente né con strumenti ottici il raggio LED.
- Non collocare sopra all'apparecchio fonti d'incendio, come candele accese.
- Il prodotto non richiede manutenzione da parte dell'utente. La manutenzione o la riparazione deve essere effettuata solo da personale o da centri di assistenza qualificati. All'interno del prodotto non sono presenti elementi che necessitano di interventi di manutenzione da parte dell'utente; di conseguenza esso non deve essere mai aperto né smontato.
- Proteggere il prodotto da luce solare diretta, calore (>60 °C), freddo (<-20 °C) eccessivi, vibrazioni o sollecitazioni meccaniche.
- Questo prodotto non è un giocattolo e non deve essere lasciato alla portata dei bambini. Contiene parti di piccole dimensioni e accumulatori.
- Non abbandonare i materiali d'imballaggio: potrebbero diventare un giocattolo pericoloso per i bambini.
- Maneggiare il prodotto con cura, poiché colpi, urti o la caduta anche da altezza ridotta possono danneggiarlo.
- In caso di domande che non possono essere chiarite tramite queste istruzioni, rivolgersi al nostro servizio di assistenza tecnica o a un altro esperto.

### **b) Accumulatore**

- L'accumulatore non deve essere lasciato nelle mani dei bambini.
- Non lasciare incustodite batterie e accumulatori. Essi costituiscono un pericolo se ingeriti da bambini o animali domestici. Nel caso si verifichi questa evenienza, rivolgersi immediatamente a un medico. Pericolo di morte!
- Gli accumulatori esauriti o danneggiati, se messi a contatto con la pelle, possono causare gravi irritazioni. Per manipolarli indossare pertanto guanti di protezione adeguati.
- Sostituire un accumulatore difettoso con uno nuovo il prima possibile oppure rimuovere l'accumulatore usato. Dall'accumulatore difettoso potrebbe fuoriuscire del liquido, danneggiando il prodotto!
- In caso di inutilizzo prolungato, ad esempio durante l'immagazzinamento, rimuovere l'accumulatore installato. Con l'invecchiamento c'è inoltre il rischio che la batteria/l'accumulatore si esaurisca, provocando danni al prodotto. In tal caso la garanzia decade!

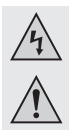

- Durante l'inserimento dell'accumulatore fare attenzione alla polarità corretta, rispettando i segni più/+ e meno/-. Un errore danneggia non solo il prodotto, ma anche l'accumulatore. Sussiste anche il pericolo di incendio e di esplosione.
- Non cortocircuitare, smontare o gettare l'accumulatore sul fuoco. Pericolo di esplosione!
- Caricare l'accumulatore solo quando è integro e non danneggiato. In nessun caso ricaricare accumulatori il cui isolamento esterno sia danneggiato o che appaiano deformati o presentino rigonfiamenti. In questo caso sussiste un elevato rischio di incendio e di esplosione.
- Caricare l'accumulatore in dotazione esclusivamente nell'unità base dell'endoscopio, non usare mai altri caricabatterie.
- Se l'endoscopio rimane inutilizzato a lungo (ad esempio durante lo stoccaggio), ricaricare l'accumulatore almeno ogni 3 mesi per evitare la scarica profonda. In caso di scarica profonda, l'accumulatore verrà danneggiato in modo permanente.
- Non danneggiare mai l'involucro esterno dell'accumulatore, non tagliare il rivestimento in plastica e non perforare l'accumulatore con oggetti appuntiti. Pericolo di incendio e di esplosione!
- Per lo smaltimento corretto degli accumulatori, si rimanda al capitolo "Smaltimento".

## **6. Elementi di comando**

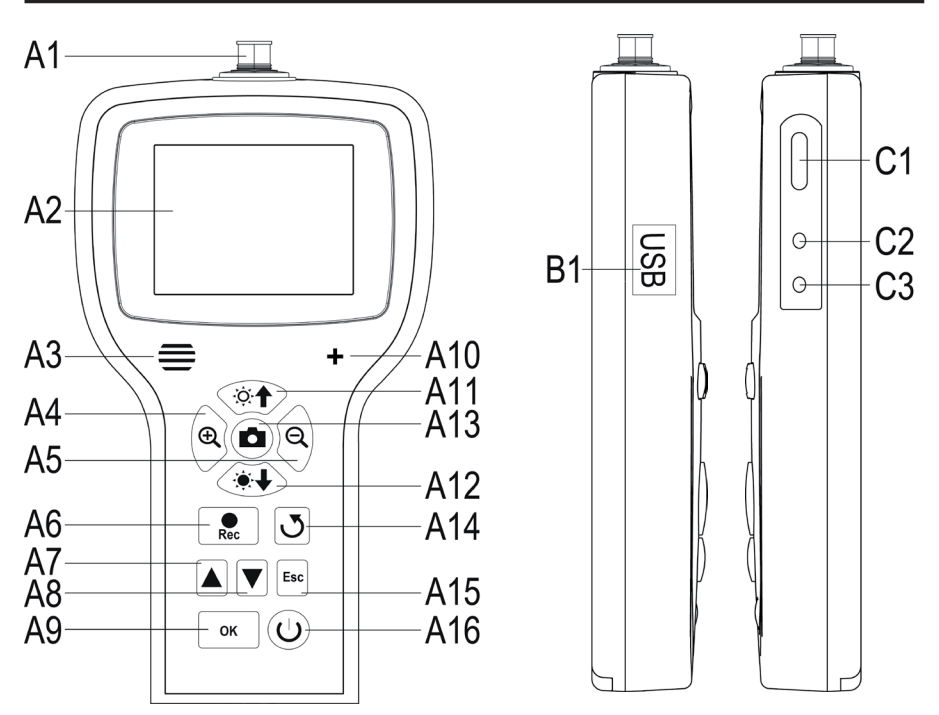

- **A1** Collegamento telecamera; 8 poli
- **A2** Display
- **A3** Altoparlante
- **A4** Ingrandimento immagine visualizzata (zoom + )
- **A5** Riduzione immagine visualizzata (zoom )
- **A6** Tasto ripresa video; spostamento in giù nell'impostazione di data/ora; avvio/pausa video
- **A7** Spostamento in alto nel menu; per scorrere foto e video (verso il basso)
- **A8** Spostamento in basso nel menu; per scorrere foto e video (verso l'alto)
- **A9** Apertura menu; selezione menu/conferma
- **A10** Microfono
- **A11** Aumento luminosità LED della fotocamera; aumento volume in modalità di riproduzione
- **A12** Riduzione luminosità LED della fotocamera; riduzione volume in modalità di riproduzione
- **A13** Tasto ripresa foto; nell'impostazione di data/ora, verso l'alto
- **A14** Tasto per ruotare l'immagine visualizzata
- **A15** Indietro nel menu
- **A16** Tasto ON/OFF
- **B1** Porta Mini USB1.1
- **C1** Slot per schede SDHC
- **C2** Uscita video
- **C3** Collegamento per l'alimentatore

### **7. Display**

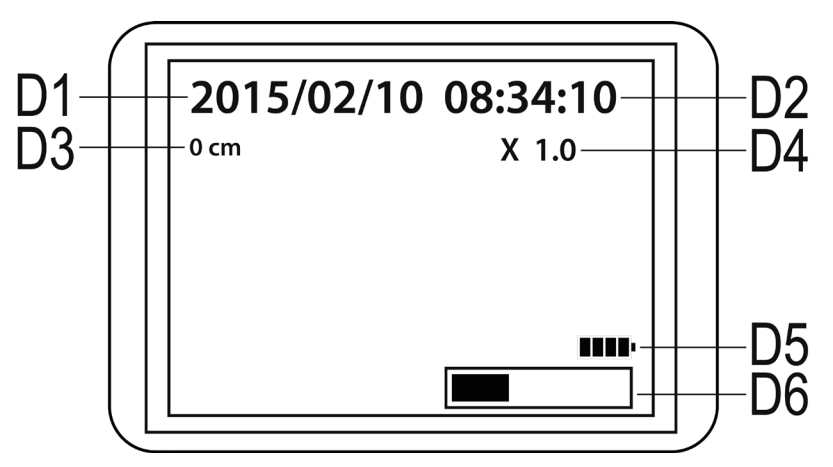

**D1** Data

**D2** Ora

- **D3** Distanza precedente calcolata con la telecamera
- **D4** Fattore di zoom correntemente impostato
- **D5** Indicatore dell'accumulatore
- **D6** Indicazione della posizione di memoria occupata sulla scheda SD

# **8. Messa in funzione**

#### **a) Inserimento dell'accumulatore**

Se l'accumulatore LiPo viene fornito separatamente, inserirlo per poter utilizzare il dispositivo. Se l'accumulatore è già installato, saltare questo passaggio per la messa in funzione iniziale e andare al punto b).

- Per prima cosa aprire il coperchio del vano batterie dell'endoscopio, sulla parte posteriore, nella parte inferiore della custodia.
- Premere la leva verso il coperchio dell'accumulatore ed estrarre il coperchio.
- Tenere a portata di mano l'accumulatore LiPo e collegare la spina dell'accumulatore alla presa dall'unità base dell'endoscopio. Eseguire questa operazione facendo attenzione alla polarità corretta.
- Infilare con cautela il cavo nell'apertura fino a quando la spina scompare.
- Inserire l'accumulatore nel vano.
- Richiudere il coperchio del vano dell'accumulatore. Inserire la piccola guida in basso nell'apposito slot e premere il coperchio finché scatta in posizione.
- L'inserimento dell'accumulatore è stato completato.

Se si desidera sostituire l'accumulatore LiPo, estrarre con cautela il vecchio accumulatore prima di inserire quello nuovo.

Estrarre il cavo di collegamento attraverso l'apertura fino a vedere il connettore, quindi scollegarlo.

Utilizzare esclusivamente l'accumulatore originale.

#### **b) Caricamento dell'accumulatore**

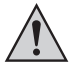

Fare in modo che durante la carica la temperatura ambiente non sia inferiore a 0 °C o superiore a +40 °C, altrimenti c'è il rischio di danneggiare sia il prodotto che l'accumulatore.

Per caricare l'accumulatore, procedere come indicato di seguito:

- Estrarre il coperchio di gomma sul lato destro dell'unità e piegarlo a lato.
- Collegare l'uscita dell'alimentatore al jack di ingresso **C3** dell'unità base dell'endoscopio.
- Collegare l'alimentatore a una presa di corrente.
- La carica inizia automaticamente.

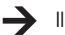

Il prodotto è pronto per l'uso anche durante il processo di carica.

Se si utilizza il dispositivo mentre è sotto carica (vedere sezione e) del capitolo 8), in basso a destra sul display viene visualizzato l'indicatore di carica **D5**. Quando vengono visualizzate 4 barre, significa che l'accumulatore è completamente carico.

### **c) Inserimento della scheda di memoria SDHC**

L'unità base BS-1500T consente di scattare foto ed effettuare riprese video che vengono memorizzate nella scheda SDHC. La scheda in dotazione ha una memoria di 4 GB. Sono supportate schede fino a un massimo di 32 GB.

Ora inserire la scheda di memoria nell'unità base dell'endoscopio.

Prima di iniziare, spegnere il dispositivo e staccare l'eventuale alimentatore collegato.

- Estrarre, come per la ricarica dell'accumulatore, il coperchio in gomma sul lato destro e piegarlo a lato.
- Inserire la scheda di memoria nello slot **C1** finché scatta in posizione.

I contatti dovrebbero essere rivolti verso l'alto e a sinistra, come mostrato nella foto a destra.

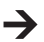

Se si desidera rimuovere nuovamente la scheda di memoria, prima spegnere l'unità base BS-1500T. Premere sulla scheda in modo che si sblocchi, quindi estrarla dallo slot.

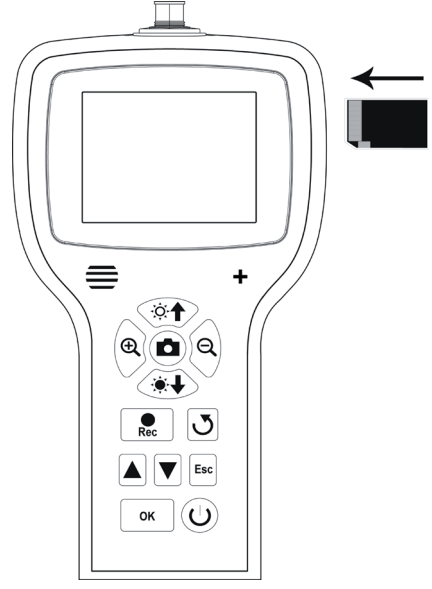

### **d) Collegamento di una telecamera dell'endoscopio**

Ora collegare una telecamera compatibile (ad esempio il modello 1214310) all'unità base BS-1500T.

Per collegare la telecamera all'unità base può essere necessario un cavo adattatore o un adattatore. In tal caso, inserire l'adattatore tra l'unità base dell'endoscopio e la telecamera.

Per collegare una telecamera compatibile al connettore a 8 pin sull'unità base BS-1500T, procedere come descritto di seguito.

- Se il dispositivo è acceso, spegnerlo (vedere la sezione e) del capitolo 8).
- Spingere la spina a 8 pin della telecamera sul connettore **A1** dell'unità base BS-1500T. L'orientamento corretto è indicato dalla guida presente sulla spina. Nell'unità base dell'endoscopio, puntare verso la parte anteriore.

Durante questa operazione fare attenzione a non piegare o rompere i pin.

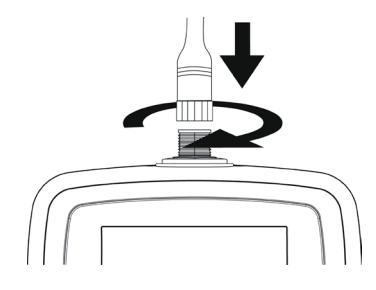

- Ruotare la chiusura del connettore della fotocamera in senso orario fino a bloccarla.
	- Per rimuovere nuovamente la telecamera, prima spegnere l'unità base BS-1500T e riavvitare il tappo di metallo (in senso antiorario), quindi scollegare la telecamera.

### **e) Accensione e spegnimento dell'apparecchio**

• Per spegnere l'unità base dell'endoscopio, premere il tasto On/ Off **A16** per 3-5 secondi,

quindi rilasciarlo. Circa un secondo dopo il dispositivo viene avviato e visualizza lo stato sul display.

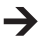

Quando il processo di avvio è stato completato, lo strumento è in modalità di anteprima, cioè l'immagine corrente della telecamera visualizza la data (**D1**) e l'ora (**D2**) impostate, così come l'indicatore del misuratore (**D3**).

In basso a destra sul display si vede anche l'indicatore di carica dell'accumulatore (**D5**). Se il livello dell'accumulatore è troppo basso, procedere alla ricarica prima di continuare.

Subito sotto viene visualizzata brevemente una barra (**D6**) che indica la capacità residua della scheda di memoria. Per visualizzare nuovamente la barra, premere il pulsante "**Esc**"(**A15**).

- Per spegnere l'unità base dell'endoscopio, premere per 3-5 secondi il tasto On/ Off **A16**. Quando il display si spegne, si spegne anche l'unità.
- Se non si verifica alcun input per un certo tempo, l'endoscopio si spegne automaticamente. Il tempo può essere impostato nel menu. A questo proposito, attenersi a quanto riportato alla sezione c) del capitolo 9.

### **f) Regolazione dell'illuminazione della telecamera**

Per poter utilizzare l'endoscopio anche in aree molto buie, l'unità base BS-1500T è dotata di un sistema di illuminazione integrato nella testa della telecamera.

- Premere il tasto **A11** (simbolo del sole e freccia rivolta verso l'alto) per aumentare la luminosità.
- Per ridurre la luminosità, premere il tasto **A12** (simbolo del sole e freccia rivolta verso il basso).
- Regolare l'illuminazione in modo che l'immagine visualizzata possa essere vista chiaramente sul display.
- $\rightarrow$ In tubi stretti o simili, può essere utile ridurre leggermente l'illuminazione per evitare riflessi e sovraesposizione.

# **9. Configurazione**

Tutti gli elementi di configurazione riportati sotto sono presenti nel menu delle impostazioni.

- Per accedere al menu di configurazione, quando il dispositivo è acceso, premere il tasto "**OK**"(**A9**).
- È possibile uscire dal menu premendo il tasto "**Esc**"(**A15**).
- La navigazione avviene attraverso le voci di menu utilizzando i due tasti freccia **A7** (verso l'alto) e **A8** (verso il basso).
- La selezione della voce di menu desiderata avviene ancora una volta tramite il tasto "**OK**"(**A9**).
- Se non si effettua alcuna immissione per alcuni secondi, il menu si chiude automaticamente.

#### **a) Impostazione della lingua**

• Andare (**A7/A8**) alla voce di menu "**LANGUAGE**" e aprirla con (**A9**).

Se il dispositivo è già stato impostato e quindi è stata cambiata la lingua, la voce di menu cambia di conseguenza.

- Selezionare la lingua preferita (**A7/A8**) e confermare con "**OK**"(**A9**).
- Il menu viene chiuso automaticamente e il display mostra nuovamente la modalità di anteprima.

### **b) Impostazione di data/ora**

Si consiglia di impostare la data e l'ora prima di scattare foto o registrare video. Se lo si desidera, la data e l'ora possono essere visualizzate su foto o video.

- Andare (**A7/A8**) alla voce di menu "**Impostazione Data/Ora**" e aprirla con (**A9**).
- Scegliere il formato della data.

Per farlo aprire la voce"**DATE FORMAT**".

Selezionare il formato preferito e confermare con "**OK**"(**A9**).

Formati ammessi: yyyy/mm/dd; mm/dd/yyyy; dd/mm/yyyy (yyyy=anno; mm=mese; dd=giorno)

• A questo punto scegliere il formato dell'ora.

Per farlo aprire la voce "**TIME FORMAT**".

Qui è possibile selezionare 12 o 24 ore e confermare con "**OK**"(**A9**).

• Ora impostare la data e l'ora.

Per farlo aprire la voce "**SETUP**".

Impostare uno dopo l'altro tutti i valori corretti. I valori possono essere impostati tramite i tasti **A6** (riduzione del valore) e **A13** (aumento del valore). Per spostarsi tra i singoli campi delle impostazioni, utilizzare nuovamente i due tasti freccia **A7** e **A8**.

Al termine delle impostazioni, scegliere se data e ora devono essere visualizzate sulle immagini e sui video. Questa opzione può essere attivata o disattivata. Se alla voce di menu "**Sch**-**ermo**" è impostato "**Acceso**", la data e l'ora vengono visualizzate, se è impostato "**Spento**", no.

• Premendo il tasto "**Esc**"(**A15**) si torna al menu principale.

### **c) Spegnimento automatico**

Tramite questa funzione è possibile impostare il tempo dopo il quale l'unità si spegne automaticamente quando non viene effettuata alcuna registrazione o premuto un tasto.

- Andare (**A7 / A8**) alla voce di menu "**Spegnimento Automatico**" e aprirla (**A9**).
- Selezionare l'ora desiderata (**A7/A8**) e confermare con "**OK**"(**A9**).

Se si seleziona "**Disattiva**" la funzione viene disattivata.

Sono disponibili i seguenti tempi (in minuti): 5, 10, 15, 20

• Il menu viene chiuso automaticamente e il display mostra nuovamente la modalità di anteprima.

#### **d) Impostazione del formato video**

Per impostare il formato video per l'utilizzo dell'uscita video, procedere come segue.

- Andare (**A7/A8**) alla voce di menu "**Formato Video**" e aprirla(**A9**).
- Selezionare "**PAL**" oppure **NTSC**" (**A7/A8**) e confermare con "**OK**" (**A9**).
- Il menu viene chiuso automaticamente e il display mostra la visualizzazione standard.

**PAL** è lo standard TV europeo. **Lo standard NTSC** viene utilizzato principalmente in Nord America. Lo standard che si sceglie dipende dal televisore utilizzato.

#### **e) Cancellazione di foto e video**

Per eliminare tutte le foto e i video dalla scheda di memoria inserita, procedere come segue.

- Andare (**A7 / A8**) alla voce di menu "**Cancellare Tutto**" e aprirla (**A9**).
- Selezionare "**SÌ**" (**A7/A8**) e confermare con "**OK**" (**A9)**.
- Il menu viene chiuso automaticamente e il display mostra la visualizzazione standard.

Tutti i video e le foto presenti nella cartella di registrazione "100DCSCIM" vengono eliminati. È possibile cambiare anche il numero "100" all'inizio della cartella. La cartella di registrazione si trova nella cartella "DCIM" sulla scheda di memoria.

### **f) Contatore di distanza**

Nell'endoscopio è integrata una funzione che consente di determinare la distanza dell'oggetto esaminato dalla telecamera.

Se la funzione è attiva, la distanza compare sul display (**D3**).

- Per configurare la funzione, andare ( **A7/A8** ) alla voce di menu " **Misura di lunghezza** " e aprirla ( **A9** ).
- Alla voce di menu "**RESET**" è possibile ripristinare la distanza correntemente visualizzata.

Aprire la voce di menu tramite "**OK**"(**A9**), passare su (**A7 / A8**) "**Sì**" e confermare ancora con "**OK**"(**A9**).

- L'unità visualizzata (cm, m, pollici, piedi), può essere selezionate alla sottovoce "**UNITÀ'**".
- La funzione può essere attivata e disattivata alla voce "**Disable/Enable**".

# **10. Utilizzo**

### **a) Registrazione di foto**

- Per scattare una sola immagine con la telecamera, in modalità di anteprima è sufficiente premere il tasto **A13**. Tenere la telecamera il più possibile ferma per ottenere una foto di buona qualità.
- Inoltre, durante la riproduzione (vedere la sezione c) del capitolo 10) o la registrazione (vedere la sezione b) del capitolo 10) di un video è possibile catturare una schermata.

Durante la riproduzione o la registrazione del video premere ancora una volta il tasto **A13**.

• Tutte le foto scattate sono in formato JPG e vengono salvate nella sottocartella "100DCSCIM". È possibile cambiare anche il numero "100" all'inizio della cartella. La cartella di registrazione si trova nella cartella "DCIM" sulla scheda di memoria.

I nomi dei file sono numerati consecutivamente.

### **b) Registrazione di video**

- Per registrare video, procedere allo stesso modo di quando si scatta una foto.
- In modalità di anteprima, premere il tasto **A6** per iniziare la registrazione.

I due simboli per la registrazione video appaiono nella parte superiore sinistra del display. In basso a sinistra viene visualizzato il tempo di registrazione corrente.

- Premere nuovamente il tasto **A6** per interrompere la registrazione.
- I video registrati vengono salvati nella sottocartella "100DCSCIM", come le foto. Il formato è ASF.

### **c) Visualizzazione di foto e video**

• Per entrare in modalità di visualizzazione foto e video, premere il tasto **A7** o **A8**.

Viene visualizzata per prima sempre l'ultima ripresa effettuata.

- Qui si possono ancora utilizzare i due tasti freccia **A7** e **A8** per scorrere le riprese: con il tasto **A8** verso l'alto e con il tasto **A7** verso il basso.
- Le foto e i video sono contrassegnati da due simboli differenti. Questi vengono visualizzati in alto a sinistra del display.

Simbolo per le foto: Simbolo per i video:

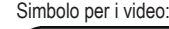

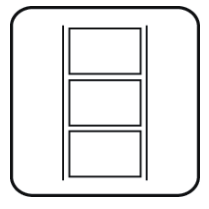

• Per registrare un video, premere il tasto "**Rec**"(**A6**).

Per mettere in pausa il video, premere nuovamente **A6**.

Quando il video è in pausa, tramite i due tasti freccia **A7** e **A8** è possibile passare alla foto o al video successivo.

• Il volume della riproduzione di un video può essere impostato con i due tasti **A11** (più alto) e **A12** (più basso). Questo funziona però solo in modalità di visualizzazione. Una volta che l'endoscopio tornerà in modalità di anteprima, regolare l'illuminazione LED della telecamera con i due tasti.

### **d) Eliminazione di foto e video**

• Per eliminare una foto o un video specifico, premere il tasto "**OK**"(**A9**) mentre viene visualizzato la foto o il video in questione.

Tramite uno dei due tasti **A7** o **A8** passare a "**SÌ**" e confermare premendo il tasto "**OK**"(**A9**).

Per interrompere l'eliminazione, premere il tasto "**OK**"(**A9**) quando è selezionato "**NO**".

### **e) Confronto di immagini**

È possibile scegliere 2 delle foto scattate e confrontarle una accanto all'altra sul display.

- Tramite i due tasti freccia **A7** o **A8** selezionare la prima foto.
- Premere il tasto **A4** (lente d'ingrandimento con il +). Il display visualizza "**Dualdisplaystate1**".
- Tramite i due tasti freccia **A7** o **A8** selezionare la seconda foto.
- Premere il tasto **A5** (lente d'ingrandimento con il -). Il display visualizza "**Dualdisplaystate2**".
- Per visualizzare fianco a fianco sul display le due immagini selezionate, premere il tasto **A14**.
- Per uscire dalla modalità Dual, premere il tasto "**Esc**"(**A15**).

### **f) Zoom digitale**

In modalità di anteprima è possibile ingrandire la foto in modalità digitale.

- Per ingrandire, premere il tasto **A4**, per ridurre, premere il tasto **A5**.
- È possibile ingrandire l'immagine del doppio in incrementi di 0,1. La dimensione corrente viene visualizzata sul display (**D4**).
- Se ora si scatta una foto o si registra un video, questo viene fatto con l'ingrandimento impostato.

### **g) Rotazione della visualizzazione sul display**

In modalità di anteprima è possibile ruotare l'immagine visualizzata.

- Premere il tasto **A14**.
- Il display viene ruotato ogni volta che si preme il tasto a sinistra in senso antiorario di 90°.
- Se si preme il tasto per la quarta volta, viene visualizzata nuovamente l'immagine originale.

# **11. Collegamento a un PC**

Per trasferire su computer le immagini e i video acquisiti, collegare l'unità di base dell'endoscopio direttamente al PC tramite la porta USB.

Naturalmente, come alternativa è possibile estrarre la scheda di memoria SD dal dispositivo e trasferire foto e video sul computer tramite un lettore di schede.

Procedere come indicato di seguito:

- Accendere l'endoscopio.
- Collegare il cavo USB alla presa Mini USB **B1** dell'unità base dell'endoscopio.
- Collegare l'altra estremità del cavo USB a una porta USB libera del PC.
- L'unità base BS-1500T ora funziona come lettore di schede e la scheda di memoria viene rilevata sul computer come supporto dati rimovibile.
- È possibile copiare i file dalla scheda SD al PC.

## **12. Utilizzo dell'uscita video**

Prima di poter utilizzare l'uscita video, è necessario impostare il formato video corretto, come descritto alla sezione d) del capitolo 9. Eventualmente attenersi alle istruzioni per l'uso del televisore.

- Prima collegare il jack da 3,5 mm del cavo video in dotazione alla presa AV **C2** dell'unità base dell'endoscopio.
- La spina RCA gialla trasmette il segnale video. Collegarla alla presa di ingresso video sul televisore.
- La spina RCA bianca, che trasmette il segnale audio, va collegata all'apposito ingresso audio RCA del televisore.
- Accendere l'endoscopio.
- Aprire il menu delle impostazioni (**A9**) e andare al punto "**Uscita Video**".
- Premere il tasto "**OK**"(**A9**) per trasferire l'immagine dal display dell'endoscopio al televisore.
- Per terminare la visualizzazione sul televisore, aprire nuovamente il menu e dopo aver selezionato la voce "**Uscita Video**" confermare con"**OK** "(**A9**).

In alternativa, è sufficiente scollegare il cavo video tra l'endoscopio e il televisore.

# **13. Ripristino delle impostazioni di fabbrica**

- Per riportare l'endoscopio alle impostazioni di fabbrica, prima è necessario accenderlo.
- Attendere che il processo di avvio sia completato e venga visualizzata la normale schermata con data, ora e indicatore dell'accumulatore.
- Utilizzando un oggetto sottile, ad esempio una graffetta, premere con delicatezza sul tasto di reset abbassato che si trova sul lato posteriore.
- Non appena lo schermo diventa nero, rilasciare il tasto.
- L'unità base dell'endoscopio viene riavviata e successivamente ripristinata alle impostazioni di fabbrica.
- 

 $\rightarrow$  Il ripristino non determina la cancellazione di immagini o video dalla scheda di memoria.

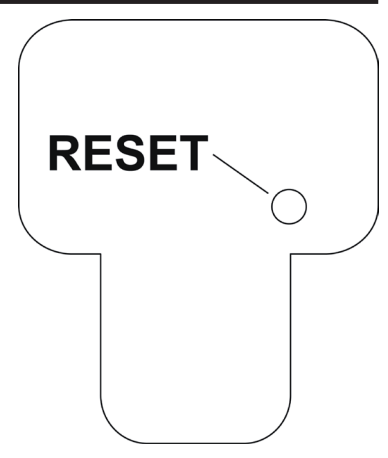

# **14. Risoluzione dei problemi**

Questo endoscopio è un prodotto tecnologicamente all'avanguardia e affidabile. È tuttavia possibile che si verifichino problemi o malfunzionamenti. Di seguito sono riportati alcuni suggerimenti per la soluzione di eventuali problemi.

#### **L'endoscopio non funziona, il display non visualizza nulla:**

- È possibile che l'accumulatore sia scarico. Ricaricarlo come descritto nella sezione b) del capitolo 8.
- Verificare che l'accumulatore sia collegato al dispositivo.
- Ripristinare le impostazioni di fabbrica del dispositivo come descritto nel capitolo 13.

#### **Dopo l'accensione, la modalità di anteprima non viene visualizzata. Si vede solo un carattere:**

- Controllare se la telecamera è collegata correttamente all'unità base dell'endoscopio.
- Spegnere l'endoscopio, attendere qualche secondo e riaccenderlo.
- Ripristinare le impostazioni di fabbrica del dispositivo come descritto nel capitolo 13.

#### **Non è possibile scattare foto o registrare video:**

- Verificare di aver inserito correttamente la scheda di memoria SD.
- Forse è attiva la protezione da scrittura della scheda SD (il piccolo interruttore a scorrimento sulla scheda è impostato su "LOCK"). Disabilitare la protezione dalla scrittura e riprovare.
- Forse la scheda SD è piena. Per verificarlo, collegare l'endoscopio a un computer tramite la porta USB oppure osservare la barra dell'indicatore **D6**. Se necessario, eliminare alcune immagini.
- La partizione della scheda SD potrebbe essere danneggiata. Formattare la scheda utilizzando il computer.
- Forse la scheda SD è difettosa. Provare l'endoscopio con una scheda SD diversa.

# **15. Manutenzione e cura**

Il prodotto non richiede manutenzione e non deve essere mai smontato (è consentito soltanto inserire o sostituire l'accumulatore seguendo la procedura descritta in questo manuale). Gli interventi di manutenzione o riparazione devono essere eseguiti da un tecnico qualificato.

Per pulire la parte esterna utilizzare un panno asciutto, morbido e pulito.

Non immergere nell'acqua l'unità base dell'endoscopio.

Dopo ogni immersione in liquidi, pulire la telecamera dell'endoscopio utilizzando acqua pulita e asciugarla prima di riporla nella custodia.

Per pulire l'obiettivo della telecamera utilizzare un piccolo pennello o un batuffolo di cotone.

In nessun caso utilizzare detergenti aggressivi o soluzioni chimiche che potrebbero danneggiare la superficie dell'involucro (scolorimento).

### **16. SMAI TIMENTO**

#### **a) Osservazioni generali**

Il prodotto non deve essere gettato con i rifiuti domestici.

Al termine del ciclo di vita, il prodotto deve essere smaltito in conformità con le norme di legge vigenti.

Rimuovere l'accumulatore installato e smaltirlo separatamente dal prodotto.

### **b) Accumulatore**

L'utilizzatore finale è tenuto per legge (ordinanza sulle batterie) a riconsegnare tutte le pile e gli accumulatori usati.

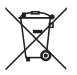

È vietato lo smaltimento insieme ai rifiuti domestici. I simboli dei metalli pesanti rilevanti sono: Cd=Cadmio, Hg=Mercurio, Pb=Piombo (il simbolo è riportato sulla batteria o sull'accumulatore, per esempio sotto il simbolo del bidone della spazzatura riportato a sinistra).

Le batterie e gli accumulatori usati vengono ritirati gratuitamente nei punti di raccolta del proprio comune, nelle nostre filiali o in qualsiasi negozio di vendita di batterie.

Oltre ad assolvere a un obbligo di legge, si contribuirà così alla salvaguardia dell'ambiente.

# **17. DATI TECNICI**

### **a) Unità base dell'endoscopio**

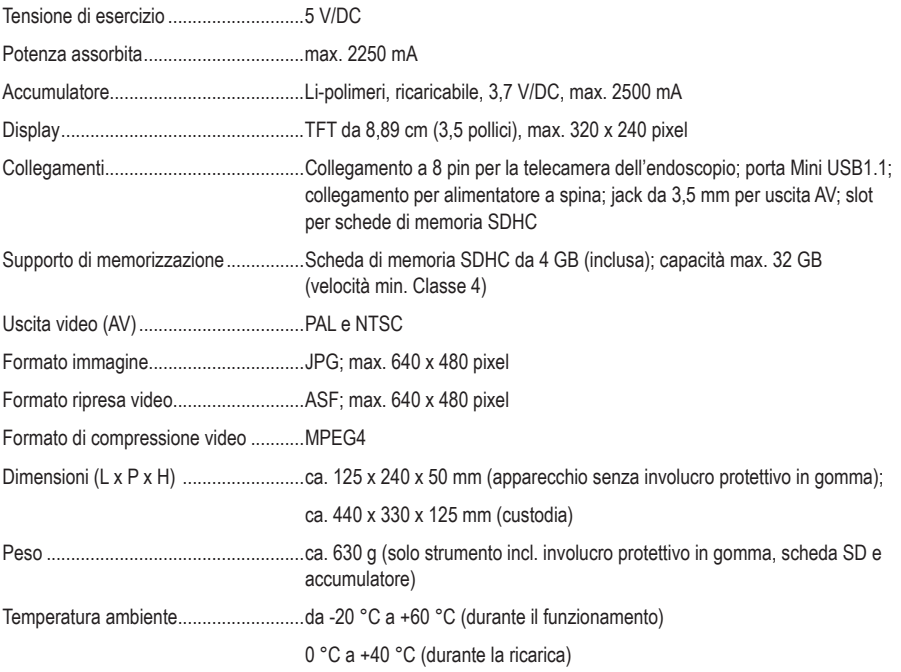

### **b) Alimentatore a spina**

Tensione di esercizio ............................100 - 240 V/AC, 50 /60 Hz, max. 300 mA Uscita....................................................5 V/DC, 2250 mA Connettore uscita .................................3,5 x 1,5 mm

### **Note legali**

Questa è una pubblicazione da Conrad Electronic SE, Klaus-Conrad-Str. 1, D-92240 Hirschau (www.conrad.com).

Tutti i diritti, compresa la traduzione sono riservati. È vietata la riproduzione di qualsivoglia genere, quali fotocopie, microfilm o memorizzazione in attrezzature per l'elaborazione elettronica dei dati, senza il permesso scritto dell'editore. È altresì vietata la riproduzione sommaria. La pubblicazione corrisponde allo stato tecnico al momento della stampa.

**© Copyright 2015 by Conrad Electronic SE. V3\_0915\_02/VTP**